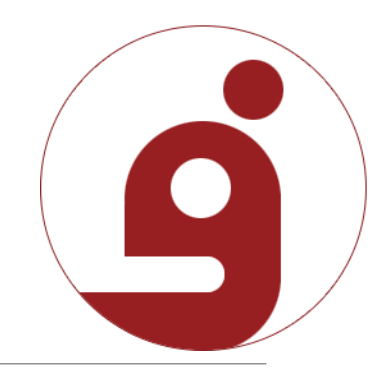

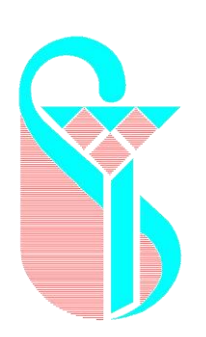

راهنمایی شرکت در آزمون با استفاده از سامانه فرادید

## قابل توجه دانشجویان گرامی جهت برگزاری آزمون های الکترونیکی دانشکده ابتدا باید وارد سامانه شوید VE.IUMS.AC.IR

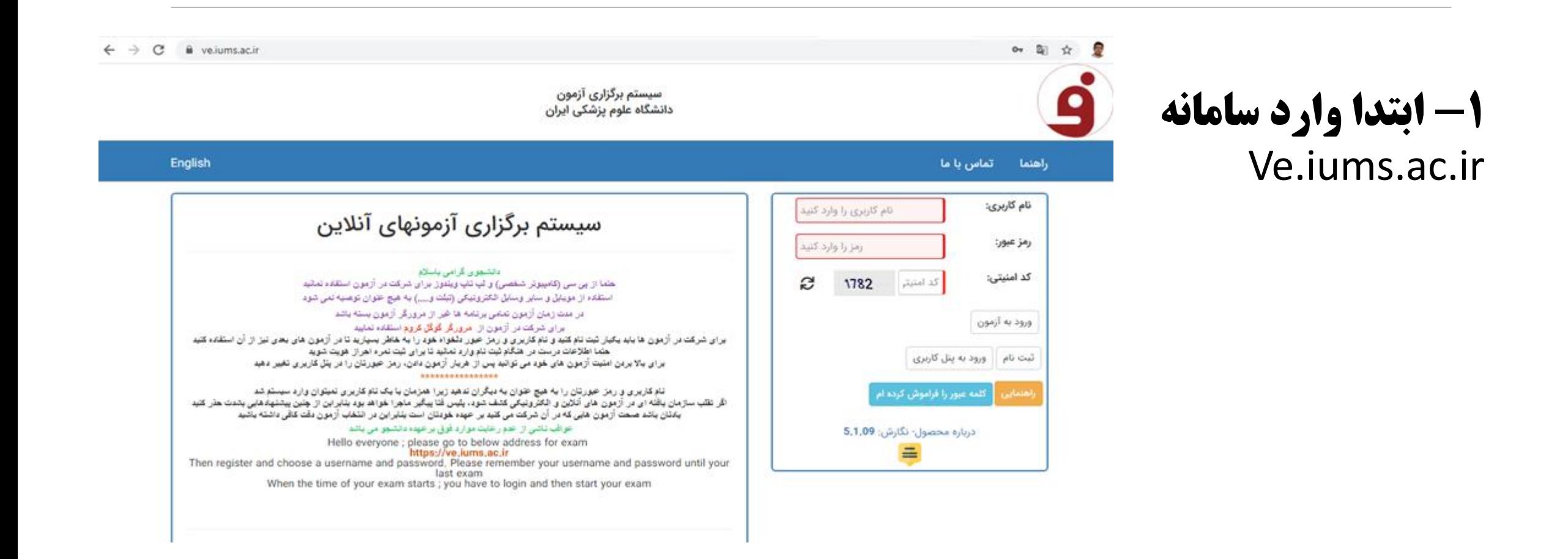

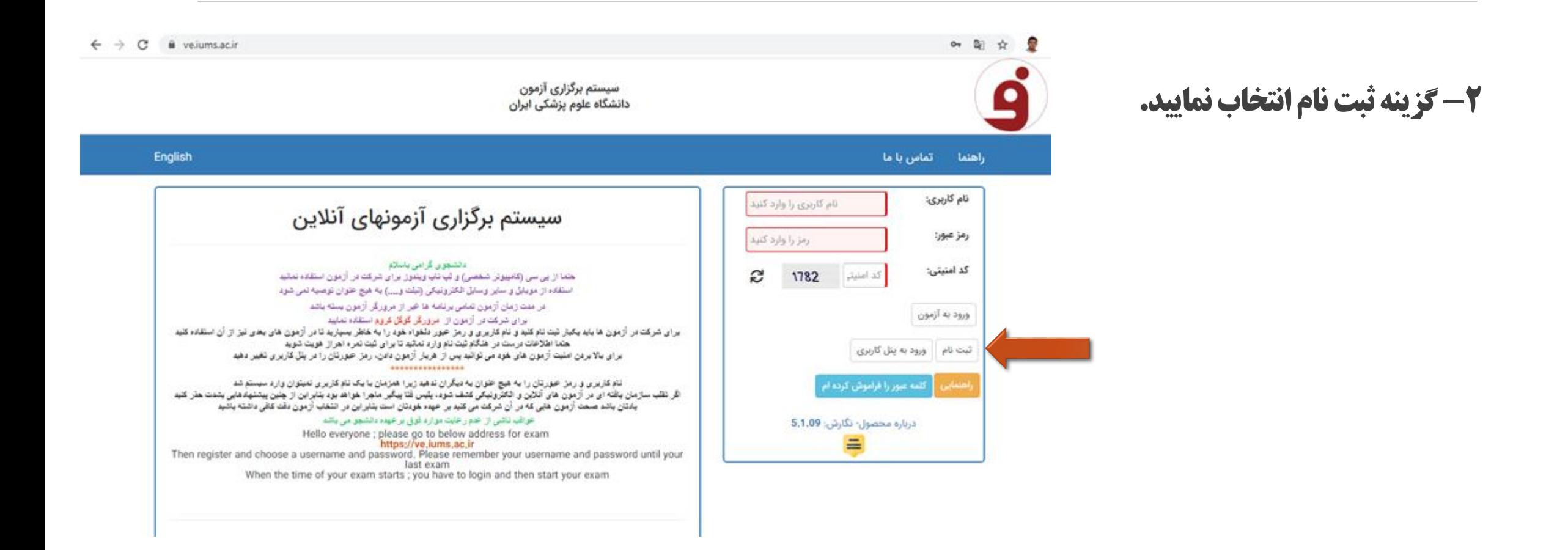

نکته: نام کاربری و رمز عبور حتماً به صورت التین وارد شود

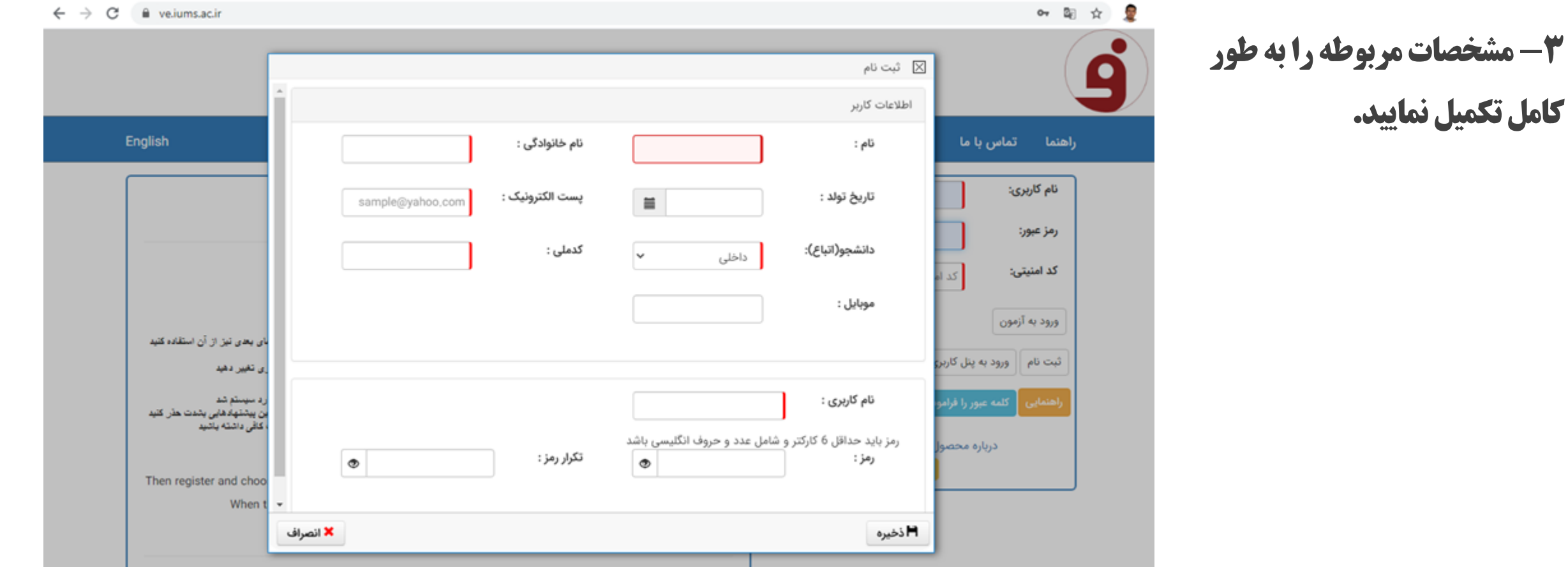

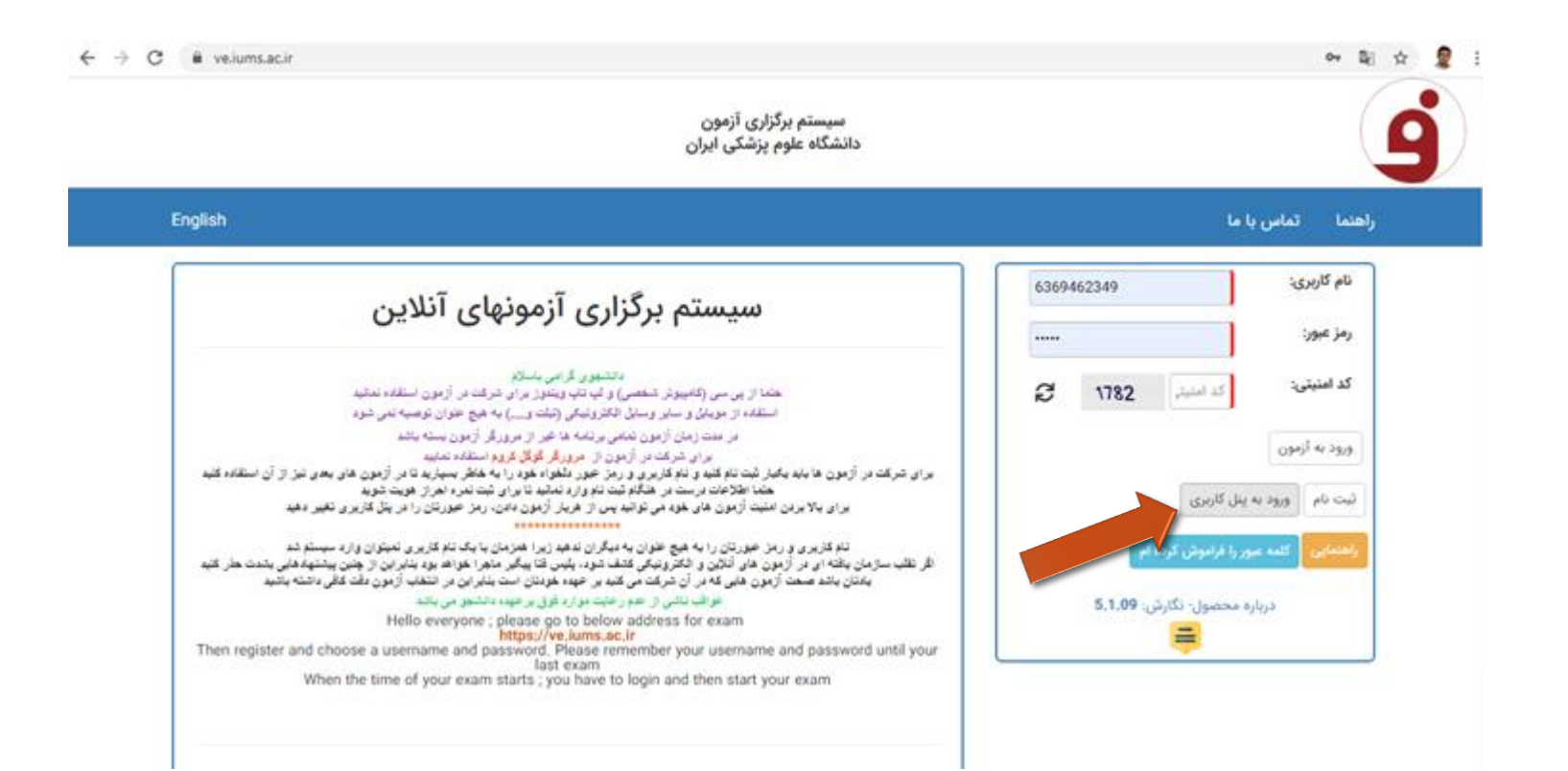

## -4 بعد از تکمیل اطالعات مربوطه از سیستم خارج شده و سپس با نام کاربری و رمزعبور وارد پنل کاربری شوید.

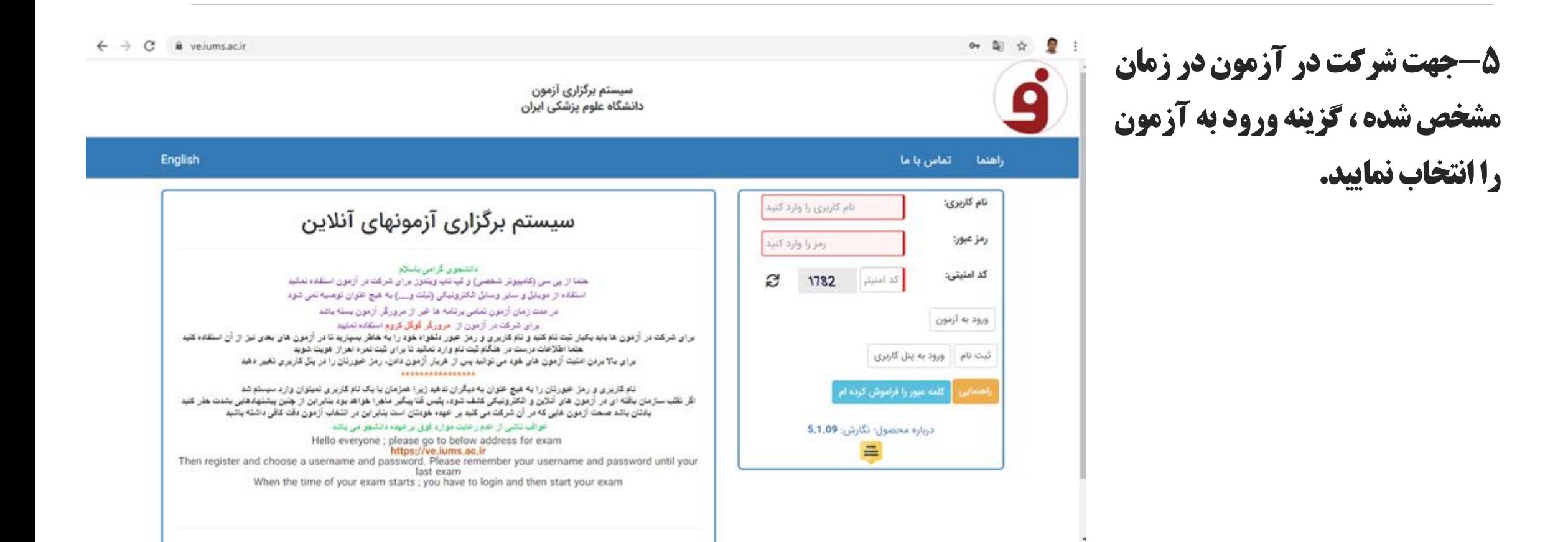

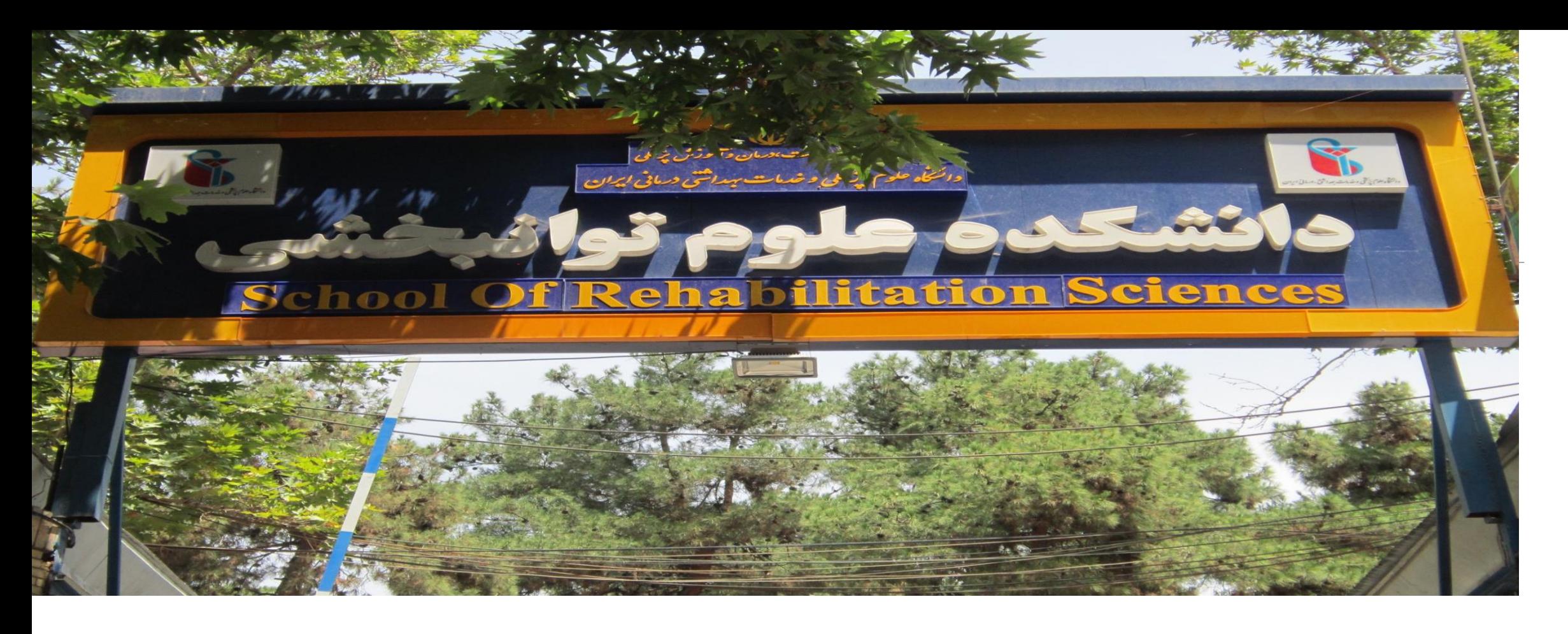

با آرزوی موفقیت در آزمون برای تمام دانشجویان دانشکده توانبخشی

در صورت بروز مشکل حین آزمون با شہاره تلفن ۱۰۱۱۲۲۹۲۱ تماس حاصل فرمایید.